# **eole-proxy - Tâche #33458**

Scénario # 33299 (Terminé (Sprint)): Etude Proxy 2.8.1 krb5

# **Etude**

29/11/2021 14:12 - Emmanuel GARETTE

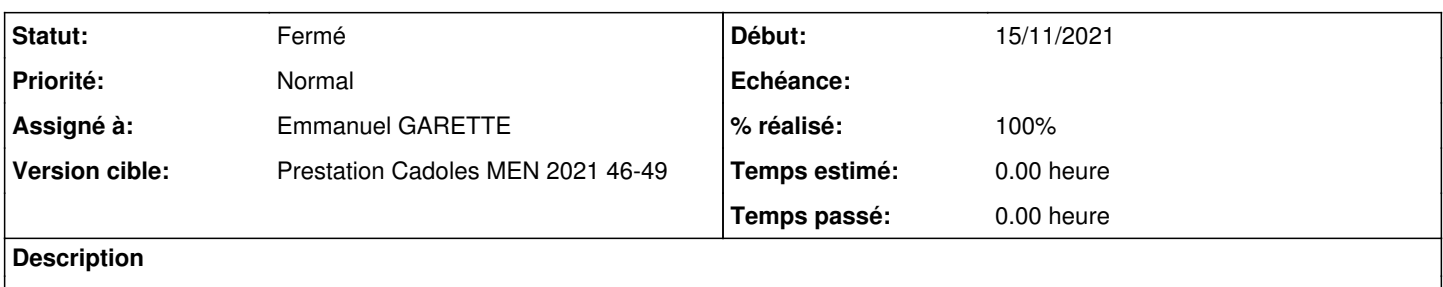

### **Historique**

### **#1 - 29/11/2021 14:13 - Emmanuel GARETTE**

*- Statut changé de Nouveau à En cours*

### **#2 - 29/11/2021 16:13 - Emmanuel GARETTE**

Démarrage de l'environnement :

etb1.amon-2.8.1-instance-default etb1.scribe-2.8.1-instance-AvecImport etb1.pcprofs-10.21H1

Si Amon :

### apt install krb5-user msktutil

#### Le template /usr/share/eole/creole/distrib/proxy.krb5.conf :

```
[libdefaults]
 default_realm = %%nom_domaine_krb.upper()
 dns_lookup_realm = false
 dns_lookup_kdc = false
 default_keytab_name = FILE:/etc/squid/HTTP.keytab
 default_etypes = aes256-cts-hmac-sha1-96 aes128-cts-hmac-sha1-96 arcfour-hmac-md5 des-cbc-crc des-cbc-md5
 default_tgs_enctypes = aes256-cts-hmac-sha1-96 rc4-hmac des-cbc-crc des-cbc-md5
 default_tkt_enctypes = aes256-cts-hmac-sha1-96 rc4-hmac des-cbc-crc des-cbc-md5
permitted_enctypes = aes256-cts-hmac-sha1-96 rc4-hmac des-cbc-crc des-cbc-md5
[realms]
 %%nom_domaine_krb.upper() = {
   kdc = %%nom_serveur_krb.%%nom_domaine_krb:88
   admin_server = %%nom_serveur_krb.%%nom_domaine_krb:749
   default_domain = %%nom_serveur_krb.%%nom_domaine_krb
 }
```
[domain\_realm] .%%nom\_serveur\_krb.%%nom\_domaine\_krb = %%nom\_domaine\_krb.upper() %%nom\_serveur\_krb.%%nom\_domaine\_krb = %%nom\_domaine\_krb.upper()

### Le template /usr/share/eole/creole/distrib/smb-proxy\_auth.conf :

```
[global]
# Oblige samba d'encrypter les échanges avec mot de passe chiffré
   encrypt passwords = true
# Nom NetBios de la machine serveur squid
%if %%mode_conteneur_actif == 'non'
   netbios name = %%nom_machine
%else
  netbios name = %%container_name_proxy
```

```
  interfaces = %%adresse_ip_eth1_proxy_link
%end if
    server string = %h server (Samba %v)
# Amon n'a pas vocation à être contrôleur principal d'un domaine
    local master = no
    domain master = no
    preferred master = no
    os level = 0
# La plage uid/gid pour le mappage des comptes windows
    winbind uid = 10000-20000
  \text{winbind} gid = 10000-20000
    winbind use default domain = yes
%if %%type_squid_auth == 'NTLM/SMB'
    %set %%workgroup = %%nom_domaine_smb
  \frac{1}{2} \frac{1}{2} \frac{1}{2} \frac{1}{2} \frac{1}{2} \frac{1}{2} \frac{1}{2} \frac{1}{2} \frac{1}{2} \frac{1}{2} \frac{1}{2} \frac{1}{2} \frac{1}{2} \frac{1}{2} \frac{1}{2} \frac{1}{2} \frac{1}{2} \frac{1}{2} \frac{1}{2} \frac{1}{2} \frac{1}{2} \frac{1}{2}   %set %%password = %%nom_serveur_smb
%else if %%type_squid_auth == 'NTLM/KERBEROS'
    %set %%workgroup = %%nom_domaine_windows
    %set %%security = "ADS" 
    %set %%password = %%lower(%%nom_serveur_krb+"."+%%nom_domaine_krb)
%end if
# Configuration du domaine
  workgroup = %%upper(%%workgroup)
  security = %%security
    password server = %%password
%if %%type_squid_auth == 'NTLM/SMB'
   wins server = %%ip_serveur_smb
%else if %%type squid auth == 'NTLM/KERBEROS'
    realm = %%upper(%%nom_domaine_krb)
    kerberos method = secrets and keytab
%end if
```
### Modifier le template /usr/share/eole/creole/distrib/01squid.conf :

#### Remplacer le bloc :

```
%if %%type_squid_auth == 'NTLM/KERBEROS'
auth_param ntlm program /usr/bin/ntlm_auth --helper-protocol=squid-2.5-ntlmssp
auth_param ntlm children %%number_of_ntlm_children
#auth_param ntlm max_challenge_reuses 0
#auth_param ntlm max_challenge_lifetime 2 minutes
```

```
auth_param basic program /usr/bin/ntlm_auth --helper-protocol=squid-2.5-basic
%end if
```
# Par :

```
%if %%type_squid_auth == 'NTLM/KERBEROS'
auth_param negotiate program /usr/lib/squid/negotiate_kerberos_auth -d -s "HTTP/%%nom_machine.%%nom_domaine_kr
b@%%nom_domaine_krb.upper()" 
auth_param negotiate children %%number_of_ntlm_children
auth_param negotiate keep_alive on
```

```
auth_param basic program /usr/bin/ntlm_auth --helper-protocol=squid-2.5-basic
%end if
```
### Dans le fichier /usr/share/eole/creole/dicos/23\_proxy.xml

#### Ajouter après :

```
<file filelist='kerberos' name='/etc/samba/lmhosts' mkdir='True'/>
```
# La ligne :

#### Faire reconfigure

```
root@amon:~# kinit Administrator@DOMPEDAGO.ETB1.LAN
Password for Administrator@DOMPEDAGO.ETB1.LAN: 
root@amon:~# klist
Ticket cache: FILE:/tmp/krb5cc_0
Default principal: Administrator@DOMPEDAGO.ETB1.LAN
Valid starting       Expires              Service principal
29/11/2021 16:15:13  30/11/2021 02:15:13  krbtgt/DOMPEDAGO.ETB1.LAN@DOMPEDAGO.ETB1.LAN
       renew until 30/11/2021 16:15:03
```
msktutil -c -b "CN=COMPUTERS" -s HTTP/amon.dompedago.etb1.lan -h amon.dompedago.etb1.lan -k /etc/squid/HTTP.ke ytab --computer-name squid-http --upn HTTP/amon.dompedago.etb1.lan --server addc.dompedago.etb1.lan --verbose --enctypes 28

#### Vérification du ticket :

```
root@amon:~# klist -ke /etc/squid/HTTP.keytab
Keytab name: FILE:/etc/squid/HTTP.keytab
KVNO Principal
  ---- --------------------------------------------------------------------------
      5 squid-http$@DOMPEDAGO.ETB1.LAN (arcfour-hmac) 
      5 squid-http$@DOMPEDAGO.ETB1.LAN (aes128-cts-hmac-sha1-96) 
      5 squid-http$@DOMPEDAGO.ETB1.LAN (aes256-cts-hmac-sha1-96) 
      5 SQUID-HTTP$@DOMPEDAGO.ETB1.LAN (arcfour-hmac) 
      5 SQUID-HTTP$@DOMPEDAGO.ETB1.LAN (aes128-cts-hmac-sha1-96) 
      5 SQUID-HTTP$@DOMPEDAGO.ETB1.LAN (aes256-cts-hmac-sha1-96) 
      5 HTTP/amon.dompedago.etb1.lan@DOMPEDAGO.ETB1.LAN (arcfour-hmac) 
      5 HTTP/amon.dompedago.etb1.lan@DOMPEDAGO.ETB1.LAN (aes128-cts-hmac-sha1-96) 
      5 HTTP/amon.dompedago.etb1.lan@DOMPEDAGO.ETB1.LAN (aes256-cts-hmac-sha1-96) 
      5 host/amon@DOMPEDAGO.ETB1.LAN (arcfour-hmac) 
      5 host/amon@DOMPEDAGO.ETB1.LAN (aes128-cts-hmac-sha1-96) 
      5 host/amon@DOMPEDAGO.ETB1.LAN (aes256-cts-hmac-sha1-96) 
      5 host/amon.dompedago.etb1.lan@DOMPEDAGO.ETB1.LAN (arcfour-hmac) 
      5 host/amon.dompedago.etb1.lan@DOMPEDAGO.ETB1.LAN (aes128-cts-hmac-sha1-96) 
   5 host/amon.dompedago.etb1.lan@DOMPEDAGO.ETB1.LAN (aes256-cts-hmac-sha1-96)
```
# On a bien le principale "[HTTP/amon.dompedago.etb1.lan@DOMPEDAGO.ETB1.LAN](mailto:HTTP/amon.dompedago.etb1.lan@DOMPEDAGO.ETB1.LAN)" encodé en "aes256-cts-hmac-sha1-96"

#### Tester le fonctionnement depuis l'Amon :

root@amon:~# kinit -k -t /etc/squid/HTTP.keytab HTTP/amon.dompedago.etb1.lan@DOMPEDAGO.ETB1.LAN root@amon:~# klist Ticket cache: FILE:/tmp/krb5cc\_0 Default principal: HTTP/amon.dompedago.etb1.lan@DOMPEDAGO.ETB1.LAN Valid starting Expires Service principal 03/12/2021 12:07:50 03/12/2021 22:07:50 krbtgt/DOMPEDAGO.ETB1.LAN@DOMPEDAGO.ETB1.LAN renew until 04/12/2021 12:07:50 root@amon:~# /usr/lib/squid/negotiate\_kerberos\_auth\_test amon.dompedago.etb1.lan | awk '{sub(/Token:/,"YR"); p rint \$0}END{print "QQ"}'|/usr/lib/squid/negotiate\_kerberos\_auth -d -k /etc/squid/HTTP.keytab -s HTTP/amon.domp edago.etb1.lan@DOMPEDAGO.ETB1.LAN negotiate\_kerberos\_auth.cc(489): pid=15838 :2021/12/03 12:08:35| negotiate\_kerberos\_auth: INFO: Starting versi on 3.1.0sq negotiate\_kerberos\_auth.cc(548): pid=15838 :2021/12/03 12:08:35| negotiate\_kerberos\_auth: INFO: Setting keytab to /etc/squid/HTTP.keytab negotiate\_kerberos\_auth.cc(571): pid=15838 :2021/12/03 12:08:35| negotiate\_kerberos\_auth: INFO: Changed keytab to MEMORY:negotiate\_kerberos\_auth\_15838 negotiate kerberos auth.cc(612): pid=15838 :2021/12/03 12:08:35| negotiate kerberos auth: DEBUG: Got 'YR YIIGd

AYGKwYBBQUCoIIGaDCCBmSgDTALBgkqhkiG9xIBAgKiggZRBIIGTWCCBkkGCSqGSIb3EgECAgEAboIGODCCBjSgAwIBBaEDAgEOogcDBQAAAAA Ao4IFLWGCBSkwggUloAMCAQWhFBsSRE9NUEVEQUdPLkVUQjEuTEFOoiIwIKADAgEDoRkwFxsESFRUUBsPcGVkYWdvLmV0YjEubGFuo4IE4jCCB N6gAwIBEqEDAgEGooIE0ASCBMyAWONhossCXTG0wNKsXzhbP2sWoYjfji0NhEp79vBVVOAYH60r2K0rlKdouh3H4fFCHLix/GdmrgKCrv0+usI uGjtt8h+2m2XjnJZnDx1WGymt0aQixoE/u05zkVH0m8v7N1PfQZmM90AC5eQRQPM5BkGTzzd33w5QO7Uc94PpLIiJ77e3WPS6VSKR5HbBaXzUw

i9J1ij8JmZnAtxxJlmEQuuHSD0EKrNhq7QIt+TauTkEnG7TcfUpeWdkVP7oUjamDrGoqfFK52AA3BRztifd19qXMGmAvFV2IVtrhBd5Ge1z1cZ A6sxBsKGLk2ObjkUikmSifHQFDyd3Qnq0HskGN/hH1MlS749XajxJ2juu3pzqOqBbeKfn/6+87QmcJv18ppfzUq1QAovSJniwkxf2JHCT8EwyZ BibPAiGxS6kPPRBC2bFhkoZ2LVwM2WUUIAHI0pxxXFqfKZUBDmf1yRnJ5dUP6Z3Wyk0kRfXq9DlPax7XxnwnChBqP2+4CSKomq6XJ3PpmFnU92 0zJ5M5CJ0Sns2qQRA3Hb2IkqJtxE+y0ujPGUEdorvhbQY1Qbg2QadW/7mhbhQ74F/tbU49/4qMRQtybRMy8oRWmeyJJlE3cTbCYDFuvCxON5ze D8Sfxs/xpmcXM2viTnc+XeCU3xb2WpsovFlq5PXv1AVanm33Z1TOizb+DnXTdjJzmCvsrlMJ8S+Ldn8u40v9R8wnVmUeiBY2vRaLwGLG9eihT/ v6oS76NU7NbOGktpI41QtP9cwPYttq/HphAAHqlKzU8oMljuB5fFr7xrTy0eMiR2yC35aRrIV6TMIbKzsrGtycM06AqDEf6vhxdn5+J6V9zuWc 1kbGEG8JfZxh4FlMNhlmME4KpBtErF82R6UfKYwxxYcUbOsHF+N0uFQc9ohi0T0ND68HS8XTWaenaCiFRvqW3VXmQ/JzC9zcCt0Pf6ZLLjnjN3 6D1nPQqFAdhlFdjFwzd7i8GAaCPoMbgEZN7j/OdKN10J9YqefywnJewWCFe91S6QAVb+SR/g7fMwR38xYNaCGL0jQBqgz5NrHaBm/2q/h8RAF2 Bldqepg09d6Z0P8hYbji8Zw6/7ppnUU9JMlaFW+n2hMnD78/hfx46lTMAnjtw5r+qOvaL81f95SE692vxyFdsuDGSK77q2i05/9eMBVk+rJo3y oj3F1Sik0zjl+D4I/DpYyFLVd7q/FSZLTItKxHbZJpUyrDAhir7BDktMzIROhhKBdnc8XYAfBuytB5CYe11lL978osPg5iR+5a0rMDkqXA5j0H R/Y3tNTXqvXDa1fNcI3bRevwcMnnSR8sFvMfr0Ww9pPvz9RU19Ieuc7hKROwyuvcKssejohxK21y934h93RMCSBPlvNScJTXTNseYHK8vt5EJp El+lJE5WDLqMWAxIn/sF4ipBFdNulhSMV47xKJWHoSinzbNieQ3D5iDV8LRthEjTzbKY6ArflaNaivKdeczcnlRiu89/kLEHGkBHPnjSC6a+MW ScybjewPQVelCmDHx/R2X090GVHHIMr5K23fLVMEbqWTytBQ4YazMHMAX9aYbyPtcswQKH16CKP4Eu/c9at9/vLi6VMkvRHxjHhf1L5OOhbUlf FBW/M++cd3HZkpIHtMIHqoAMCARKiqeIEqd/qSvCxrEJxWKbmXZvO/CRXPP2rFU/CyfnnLlrSeXROn7pGL+s23JUHmFz8/Gth31p1wOPLHLjhs azQqH/4UO3BlGZunj/2Lph21QvJSXuaw61xzrfyq9BH1Ha7n9CH+jPsuPWtB23hRREZtAUW8QbrzcENfJ5rBe9aNFs/dd0zL5ukoJhx4oX0qJd OqUryqhS4ZqvMs/c8Yl7gTwmS2KkPbyi6MF8DEjiqUZsXfTkACRvlYMs80soIehlsPkAkKbMcm+Pdg+KQ3y+Yl4IhqwrepDt55JoswX2meS0UH Hh/' from squid (length: 2211).

negotiate\_kerberos\_auth.cc(678): pid=15838 :2021/12/03 12:08:35| negotiate\_kerberos\_auth: DEBUG: Decode 'YIIGd AYGKwYBBQUCoIIGaDCCBmSgDTALBgkqhkiG9xIBAgKiggZRBIIGTWCCBkkGCSqGSIb3EgECAgEAboIGODCCBjSgAwIBBaEDAgEOogcDBQAAAAA Ao4IFLWGCBSkwggUloAMCAQWhFBsSRE9NUEVEQUdPLkVUQjEuTEFOoiIwIKADAgEDoRkwFxsESFRUUBsPcGVkYWdvLmV0YjEubGFuo4IE4jCCB N6qAwIBEqEDAqEGooIE0ASCBMyAWONhossCXTG0wNKsXzhbP2sWoYjfji0NhEp79vBVVOAYH60r2K0rlKdouh3H4fFCHLix/GdmrqKCrv0+usI uGjtt8h+2m2XjnJZnDx1WGymt0aQixoE/u05zkVH0m8v7N1PfQZmM90AC5eQRQPM5BkGTzzd33w5QO7Uc94PpLIiJ77e3WPS6VSKR5HbBaXzUw i9J1ij8JmZnAtxxJlmEQuuHSD0EKrNhq7QIt+TauTkEnG7TcfUpeWdkVP7oUjamDrGoqfFK52AA3BRztifd19qXMGmAvFV2IVtrhBd5Ge1z1cZ A6sxBsKGLk2ObjkUikmSifHQFDyd3Qnq0HskGN/hH1MlS749XajxJ2juu3pzqOqBbeKfn/6+87QmcJv18ppfzUq1QAovSJniwkxf2JHCT8EwyZ BibPAiGxS6kPPRBC2bFhkoZ2LVwM2WUUIAHI0pxxXFqfKZUBDmf1yRnJ5dUP6Z3Wyk0kRfXq9DlPax7XxnwnChBqP2+4CSKomq6XJ3PpmFnU92 0zJ5M5CJ0Sns2qQRA3Hb2IkqJtxE+y0ujPGUEdorvhbQY1Qbq2QadW/7mhbhQ74F/tbU49/4qMRQtybRMy8oRWmeyJJlE3cTbCYDFuvCxON5ze D8Sfxs/xpmcXM2yiTnc+XeCU3xb2WpsoyFlq5PXv1AVanm33Z1TQizb+DnXTdjJzmCvsrlMJ8S+Ldn8u40y9R8wnVmUeiBY2vRaLwGLG9eihT/ v6oS76NU7NbOGktpI41OtP9cwPYttg/HphAAHqlKzU8oMljuB5fFr7xrTy0eMiR2yC35aRrIV6TMIbKzsrGtycM06AqDEf6vhxdn5+J6V9zuWc 1kbGEG8JfZxh4FlMNhlmME4KpBtErF82R6UfKYwxxYcUbOsHF+N0uFQc9ohi0T0ND68HS8XTWaenaCiFRvqW3VXmQ/JzC9zcCt0Pf6ZLLjnjN3 6D1nPQqFAdhlFdjFwzd7i8GAaCPoMbgEZN7j/OdKN10J9YqefywnJewWCFe91S6QAVb+SR/g7fMwR38xYNaCGL0jQBqgz5NrHaBm/2q/h8RAF2 Bldqepg09d6Z0P8hYbji8Zw6/7ppnUU9JMlaFW+n2hMnD78/hfx46lTMAnjtw5r+qOvaL81f95SE692vxyFdsuDGSK77q2i05/9eMBVk+rJo3y oj3F1Sik0zjl+D4I/DpYyFLVd7q/FSZLTItKxHbZJpUyrDAhir7BDktMzIROhhKBdnc8XYAfBuytB5CYe11lL978osPg5iR+5a0rMDkqXA5j0H R/Y3tNTXqvXDa1fNcI3bRevwcMnnSR8sFvMfr0Ww9pPvz9RU19Ieuc7hKROwyuvcKssejohxK21y934h93RMCSBPlvNScJTXTNseYHK8vt5EJp El+1JE5WDLqMWAxIn/sF4ipBFdNulhSMV47xKJWHoSinzbNieO3D5iDV8LRthEjTzbKY6ArflaNaivKdeczcnlRiu89/kLEHGkBHPnjSC6a+MW ScybjewPQVelCmDHx/R2X090GVHHIMr5K23fLVMEbqWTytBQ4YazMHMAX9aYbyPtcswQKH16CKP4Eu/c9at9/vLi6VMkvRHxjHhf1L5OOhbUlf FBW/M++cd3HZkpIHtMIHqoAMCARKigeIEgd/gSvCxrEJxWKbmXZvQ/CRXPP2rFU/CyfnnLlrSeXRQn7pGL+s23JUHmFz8/Gth31p1wOPLHLjhs azOgH/4UO3BlGZunj/2Lph21OvJSXuaw61xzrfyq9BH1Ha7n9CH+jPsuPWtB23hRREZtAUW8ObrzcENfJ5rBe9aNFs/dd0zL5ukoJhx4oX0qJd OgUryqhS4ZqvMs/c8Yl7gTwmS2KkPbyi6MF8DEjiqUZsXfTkACRvlYMs80soIehlsPkAkKbMcm+Pdg+KQ3y+Yl4IhgwrepDt55JoswX2meS0UH Hh/' (decoded length estimate: 1656).

negotiate\_kerberos\_pac.cc(405): pid=15838 :2021/12/03 12:08:35| negotiate\_kerberos\_auth: INFO: Got PAC data of length 424

negotiate\_kerberos\_pac.cc(180): pid=15838 :2021/12/03 12:08:35| negotiate\_kerberos\_auth: INFO: Found 1 rids negotiate\_kerberos\_pac.cc(188): pid=15838 :2021/12/03 12:08:35| negotiate\_kerberos\_auth: Info: Got rid: 515 negotiate\_kerberos\_pac.cc(270): pid=15838 :2021/12/03 12:08:35| negotiate\_kerberos\_auth: INFO: Got DomainLogon Id S-1-5-21-1035954410-1989022115-3414719677

negotiate\_kerberos\_pac.cc(486): pid=15838 :2021/12/03 12:08:35| negotiate\_kerberos\_auth: INFO: Read 424 of 424 bytes

negotiate\_kerberos\_auth.cc(806): pid=15838 :2021/12/03 12:08:35| negotiate\_kerberos\_auth: DEBUG: Groups group= AQUAAAAAAAUVAAAA6mi/PaMRjna9fIjLAwIAAA==

OK token=oRQwEqADCqEAoQsGCSqGSIb3EqECAq== user=HTTP/amon.dompedaqo.etb1.lan@DOMPEDAGO.ETB1.LAN qroup=AQUAAAAAA AUVAAAA6mi/PaMRjna9fIjLAwIAAA==

negotiate\_kerberos\_auth.cc(815): pid=15838 :2021/12/03 12:08:35| negotiate\_kerberos\_auth: DEBUG: OK token=oRQw EqADCqEAoQsGCSqGSIb3EqECAq == user=HTTP/amon.dompedago.etb1.lan@DOMPEDAGO.ETB1.LAN

negotiate\_kerberos\_auth.cc(612): pid=15838 :2021/12/03 12:08:35| negotiate\_kerberos\_auth: DEBUG: Got 'QQ' from squid (length: 2).

BH quit command

# Le plugin squid est en mode debug. On a les informations du debug dans le fichier "/var/log/squid/cache.log".

Lorsque j'essai de me connecter sur un poste j'ai l'erreur suivante :

negotiate\_kerberos\_auth.cc(612): pid=15077 :2021/12/03 12:07:50| negotiate\_kerberos\_auth: DEBUG: Got 'YR T1RMT VNTUAABAAAA14II4gAAAAAAAAAAAAAAAAAAAAAAAAAAGFKAAAADw==' from squid (length: 59).

negotiate\_kerberos\_auth.cc(678): pid=15077 :2021/12/03 12:07:50| negotiate\_kerberos\_auth: DEBUG: Decode 'TlRMT VNTUAABAAAA14II14gAAAAAAAAAAAAAAAAAAAAAAKAGFKAAAADw == ' (decoded length estimate: 42).

negotiate\_kerberos\_auth.cc(695): pid=15077 :2021/12/03 12:07:50| negotiate\_kerberos\_auth: WARNING: received ty pe 1 NTLM token

2021/12/03 12:07:50 kidl| ERROR: Negotiate Authentication validating user. Result: {result=BH, notes={message: received type 1 NTLM token; } }

On voit clairement que le ticket n'a pas la même forme (il est beaucoup plus petit) et il est détecté comme étant de type NTLM.

# **#3 - 03/12/2021 12:18 - Emmanuel GARETTE**

On retrouve les informations ici :<https://serverfault.com/questions/793412/error-authenticating-squid-with-active-directory-and-kerberos> ils conseillent d'utiliser negotiate\_wrapper\_auth pour switcher entre NTLM et Kerberos.

# **#4 - 03/12/2021 12:18 - Emmanuel GARETTE**

- *Statut changé de En cours à Résolu*
- *% réalisé changé de 0 à 100*

# **#5 - 13/12/2021 14:36 - Gilles Grandgérard**

- *Statut changé de Résolu à Fermé*
- *Restant à faire (heures) mis à 0.0*